# **GERENCIADOR DE REFERÊNCIAS**

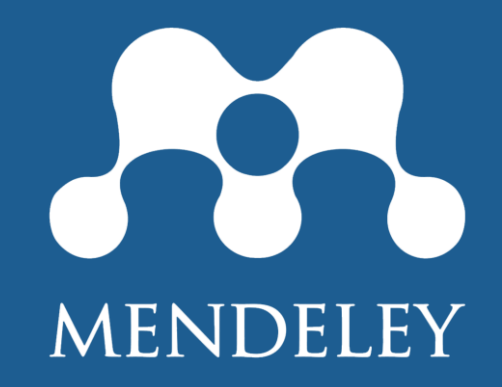

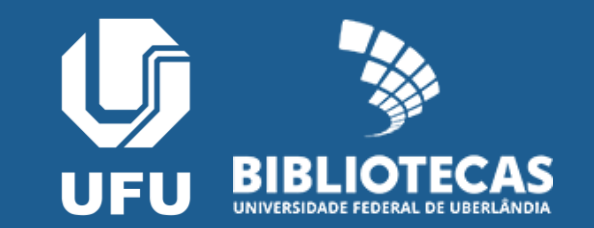

### **Sumário**

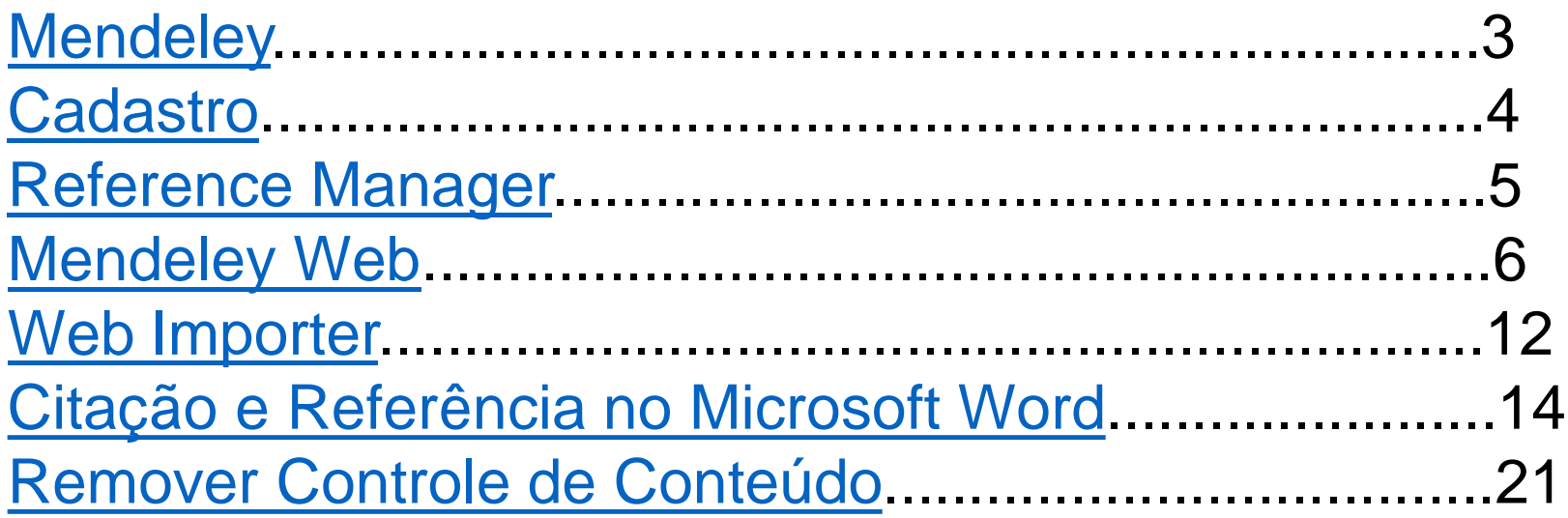

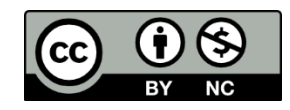

## <span id="page-2-0"></span>**Mendeley**

O Mendeley é um *software* gratuito de gerenciamento de referências

- **biblioteca pessoal**
- armazenamento em nuvem
- acesso remoto
- **-** leitor de pdf
- *Mendeley Web* x *Reference Manager*

#### <span id="page-3-0"></span>**Cadastro**

#### Acesse:<https://www.mendeley.com/>

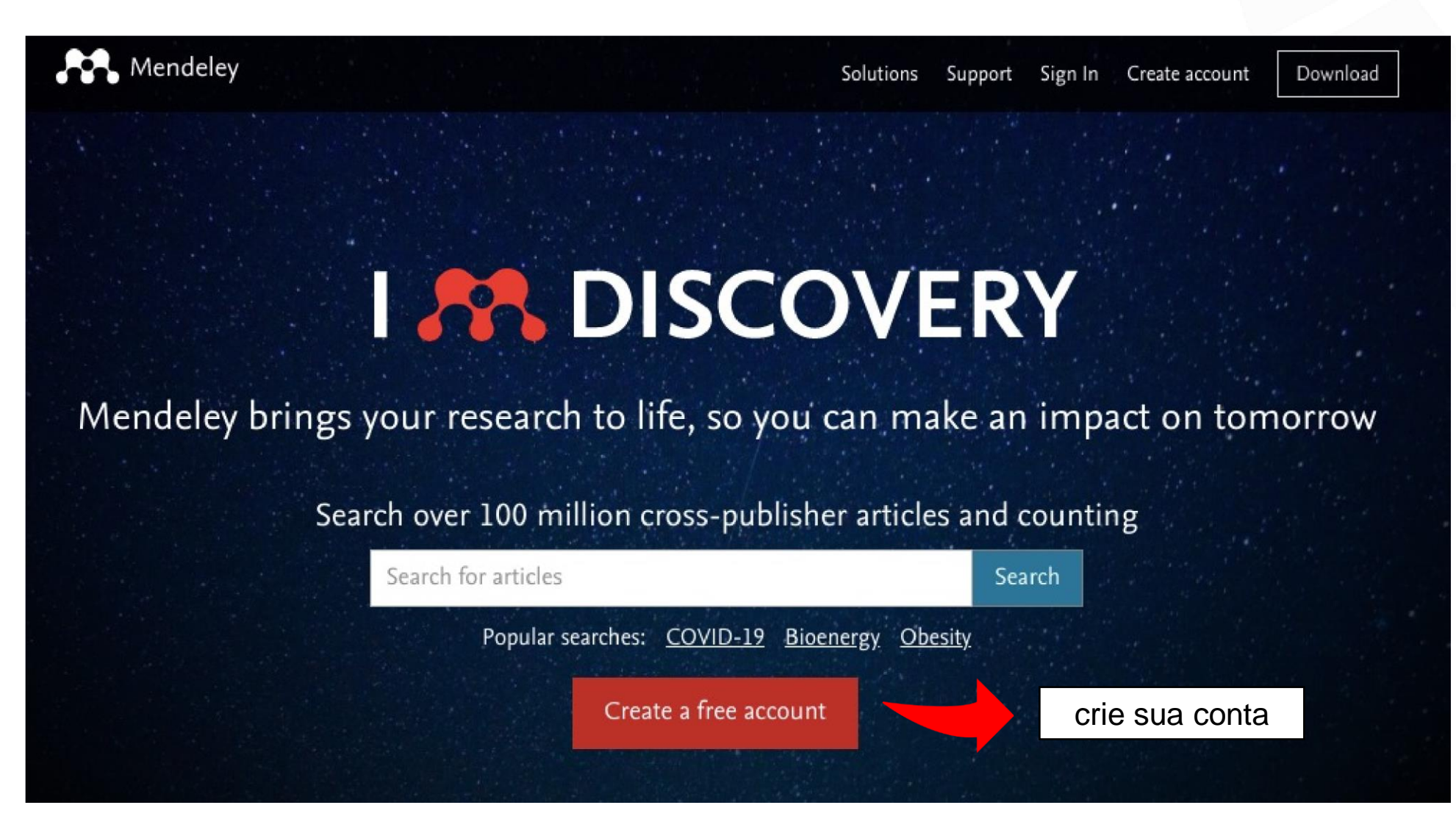

### <span id="page-4-0"></span>**Download Reference Manager**

Acesse <https://www.mendeley.com/> e clique no botão de *Download*

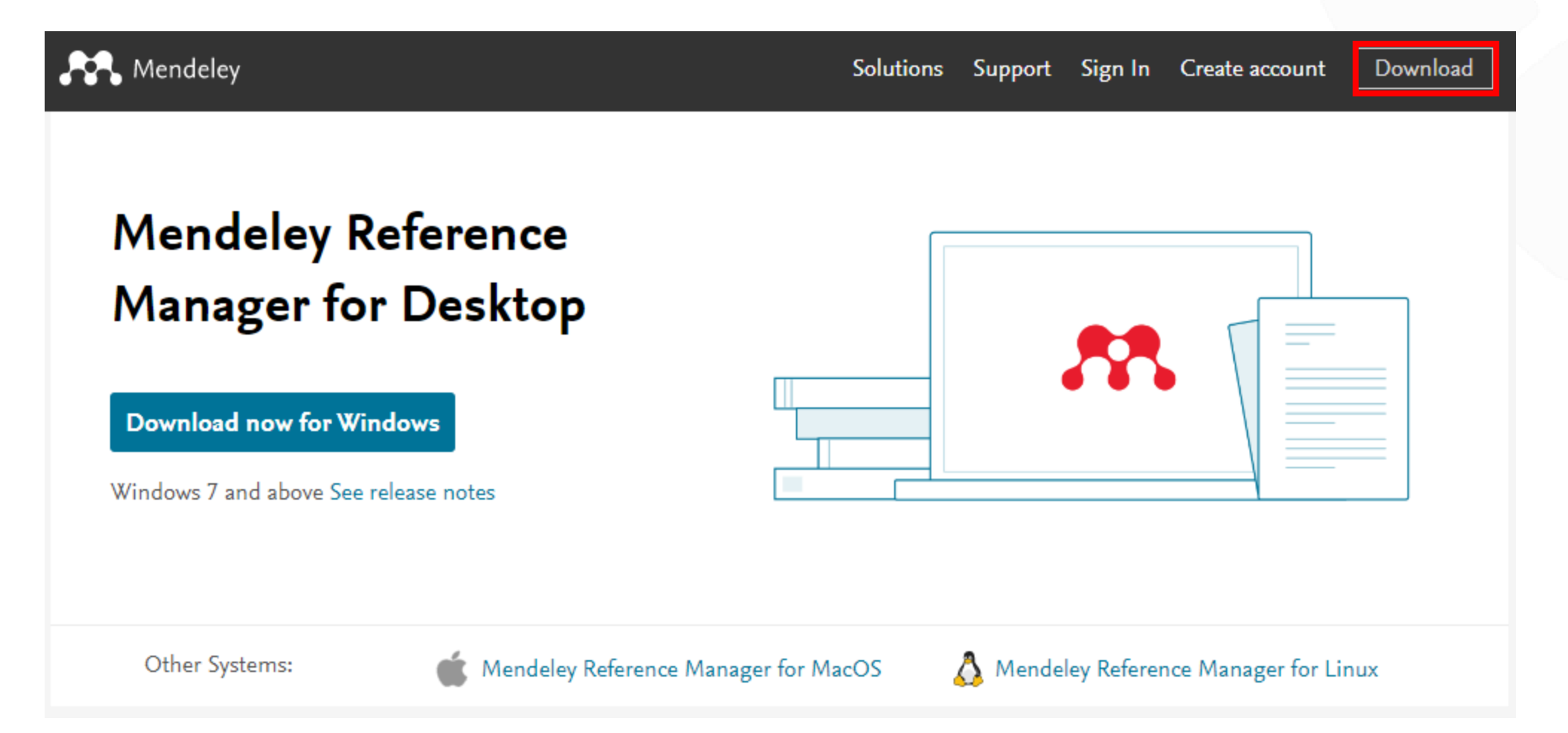

## <span id="page-5-0"></span>**Mendeley versão Web**

#### Acesse:<https://www.mendeley.com/>

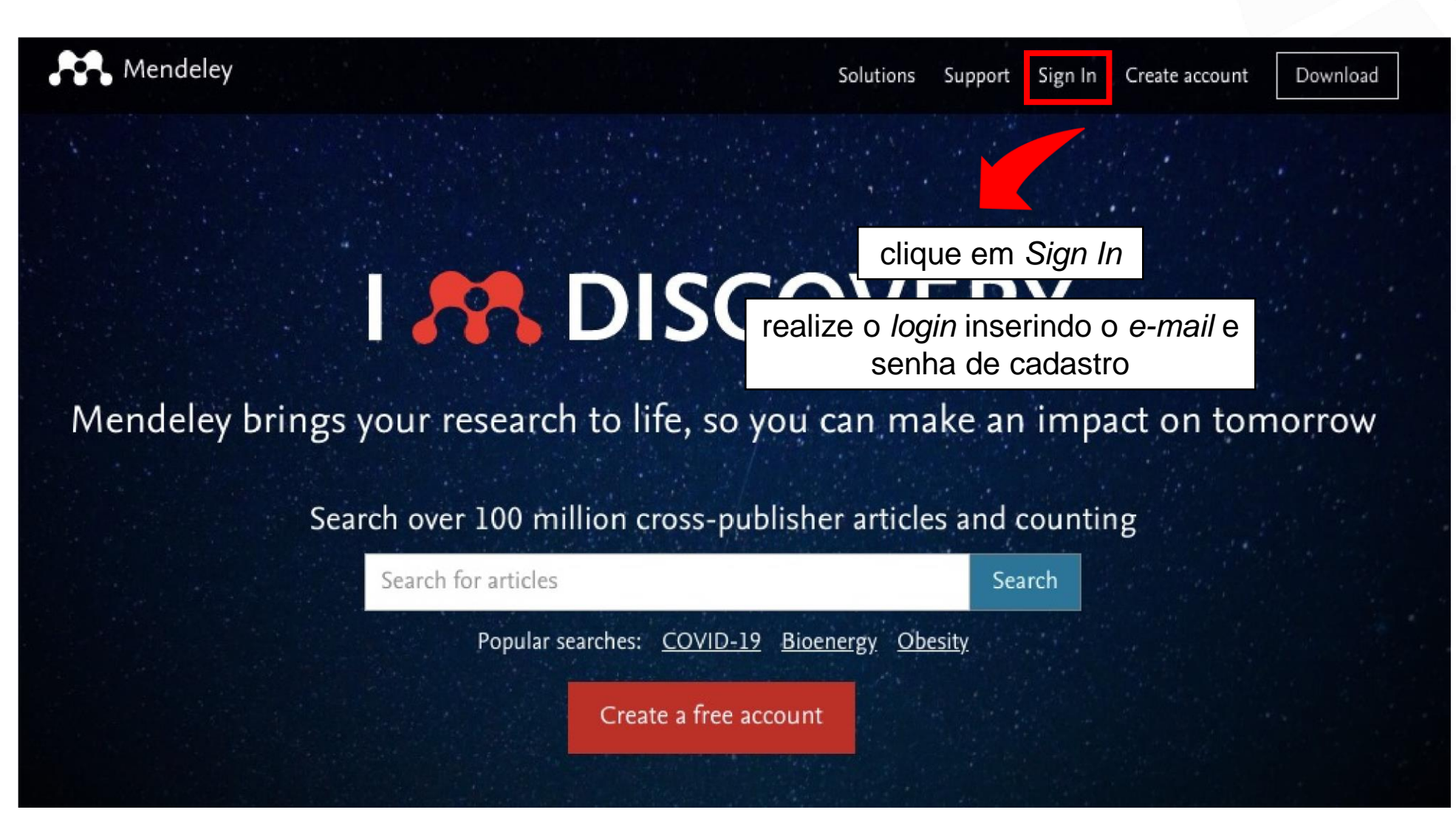

#### **Mendeley versão Web**

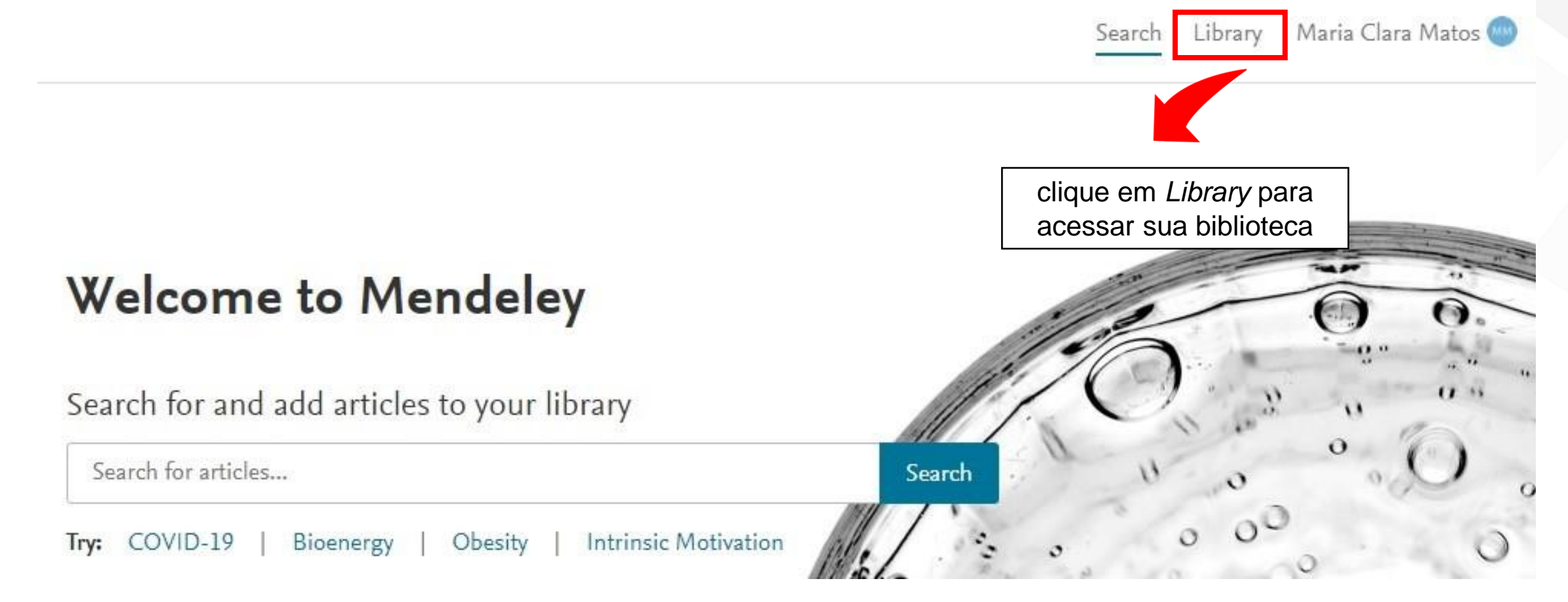

## **Adicionar e organizar arquivos**

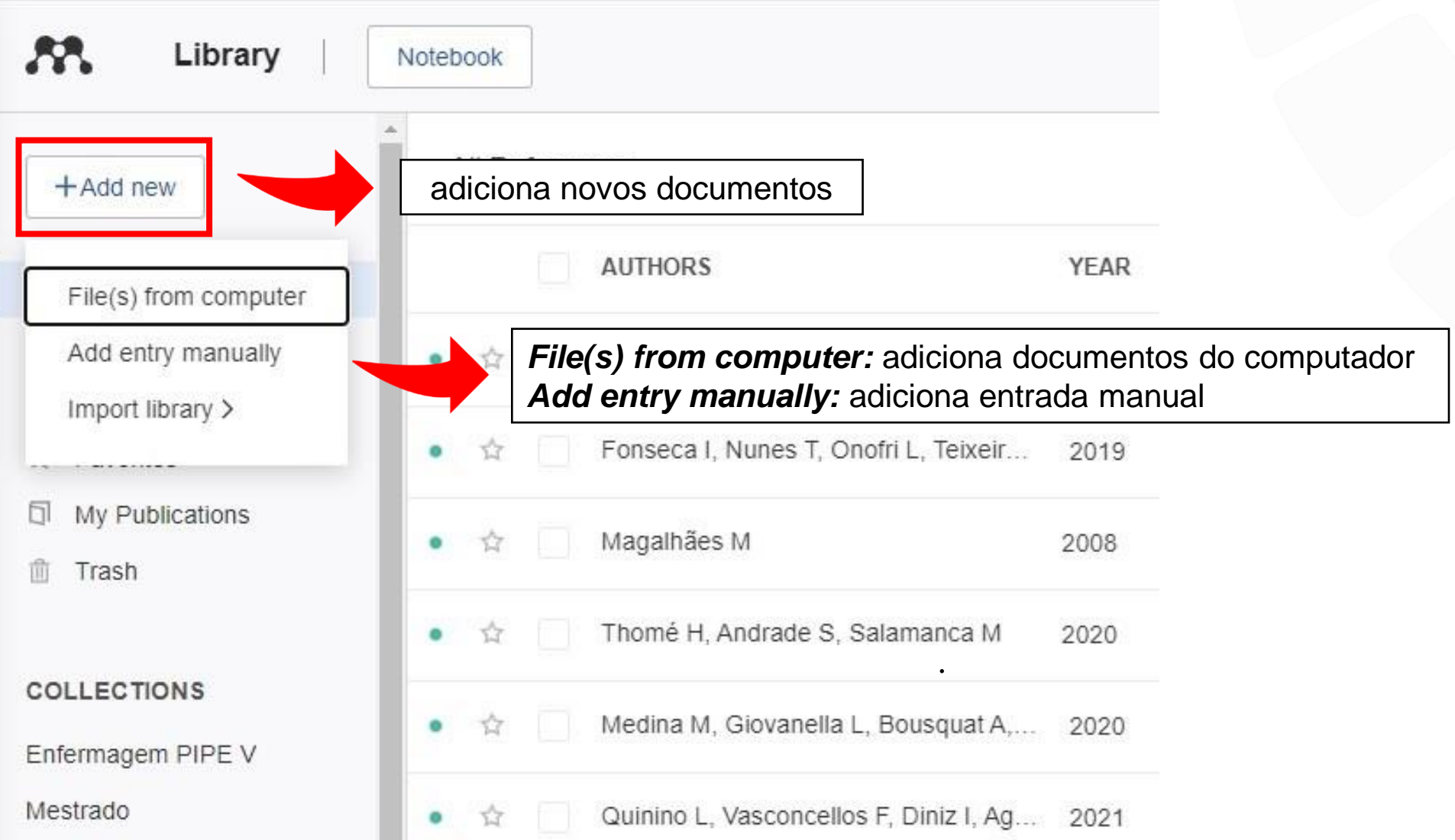

#### **Revisão de metadados**

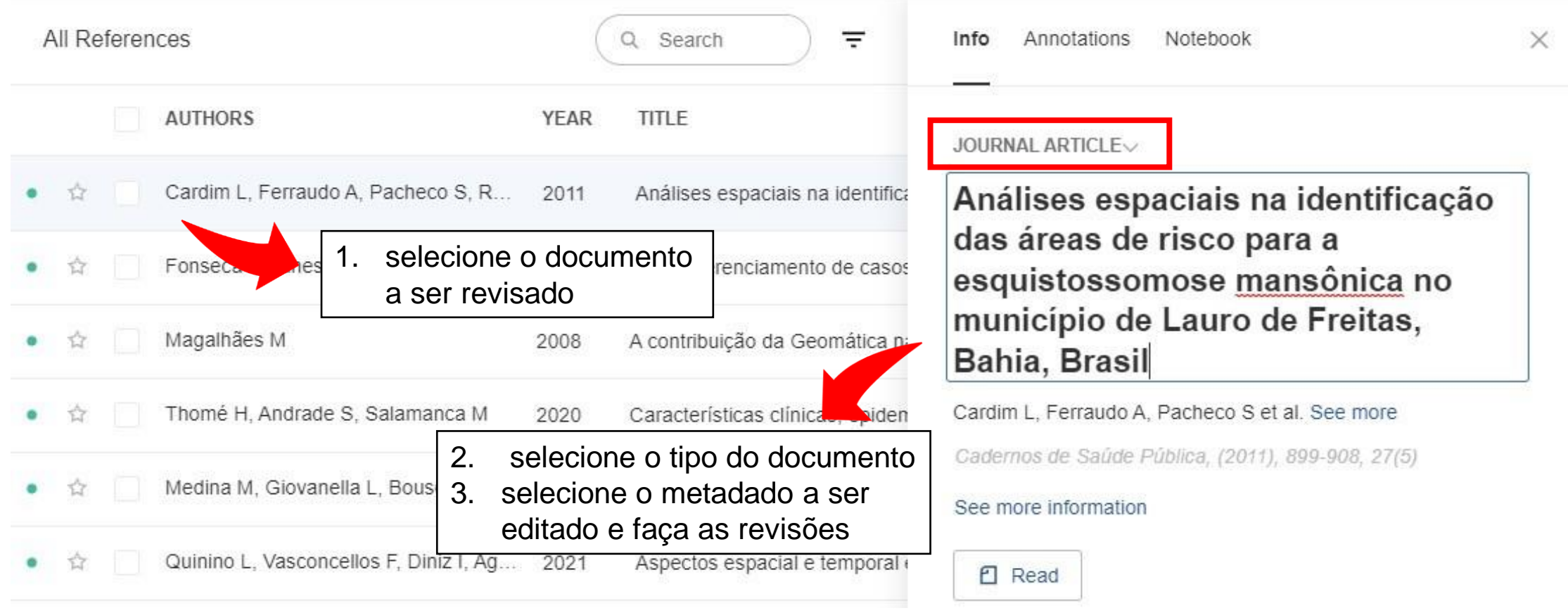

## **Adicionar e organizar pastas**

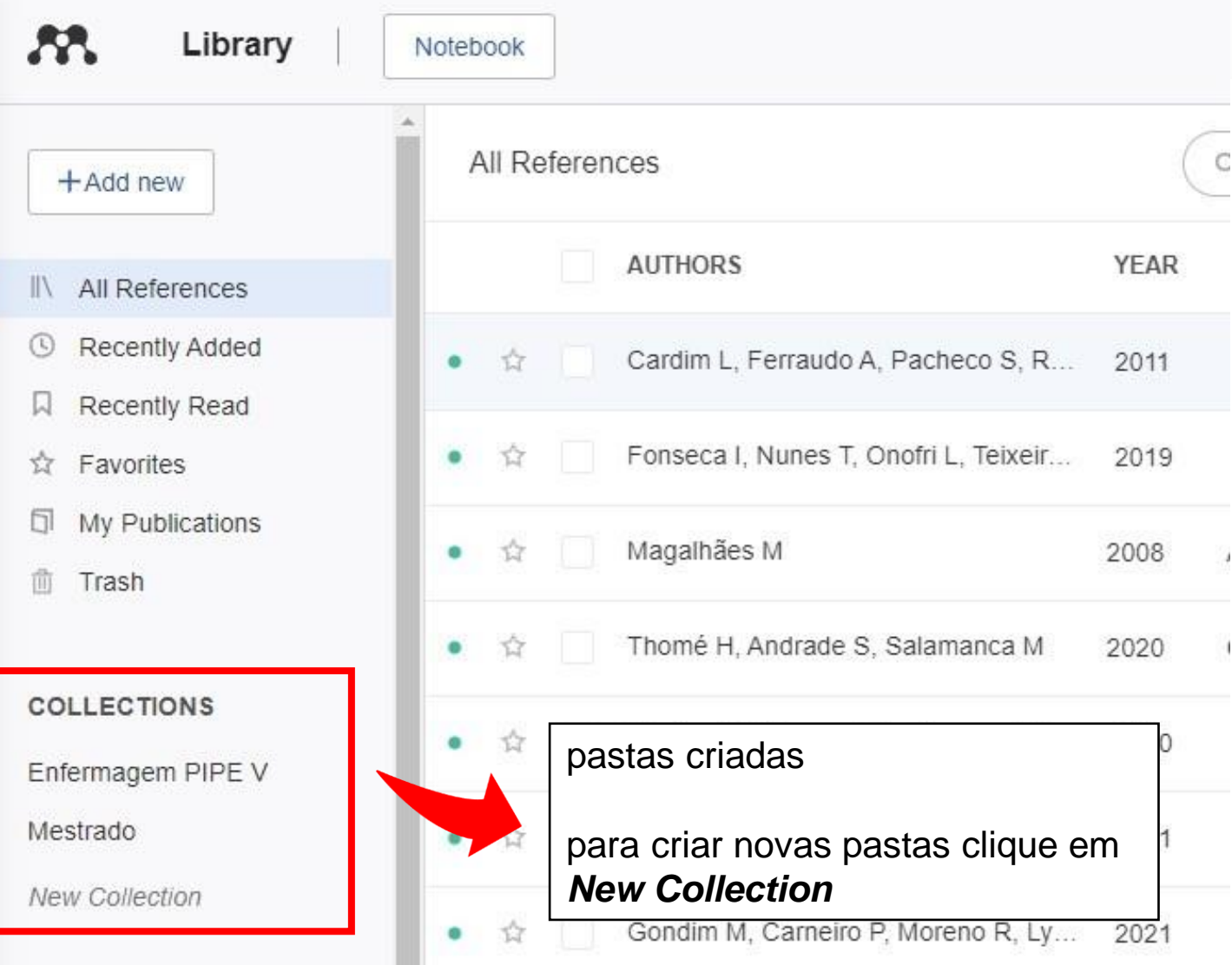

### **Leitor de pdf**

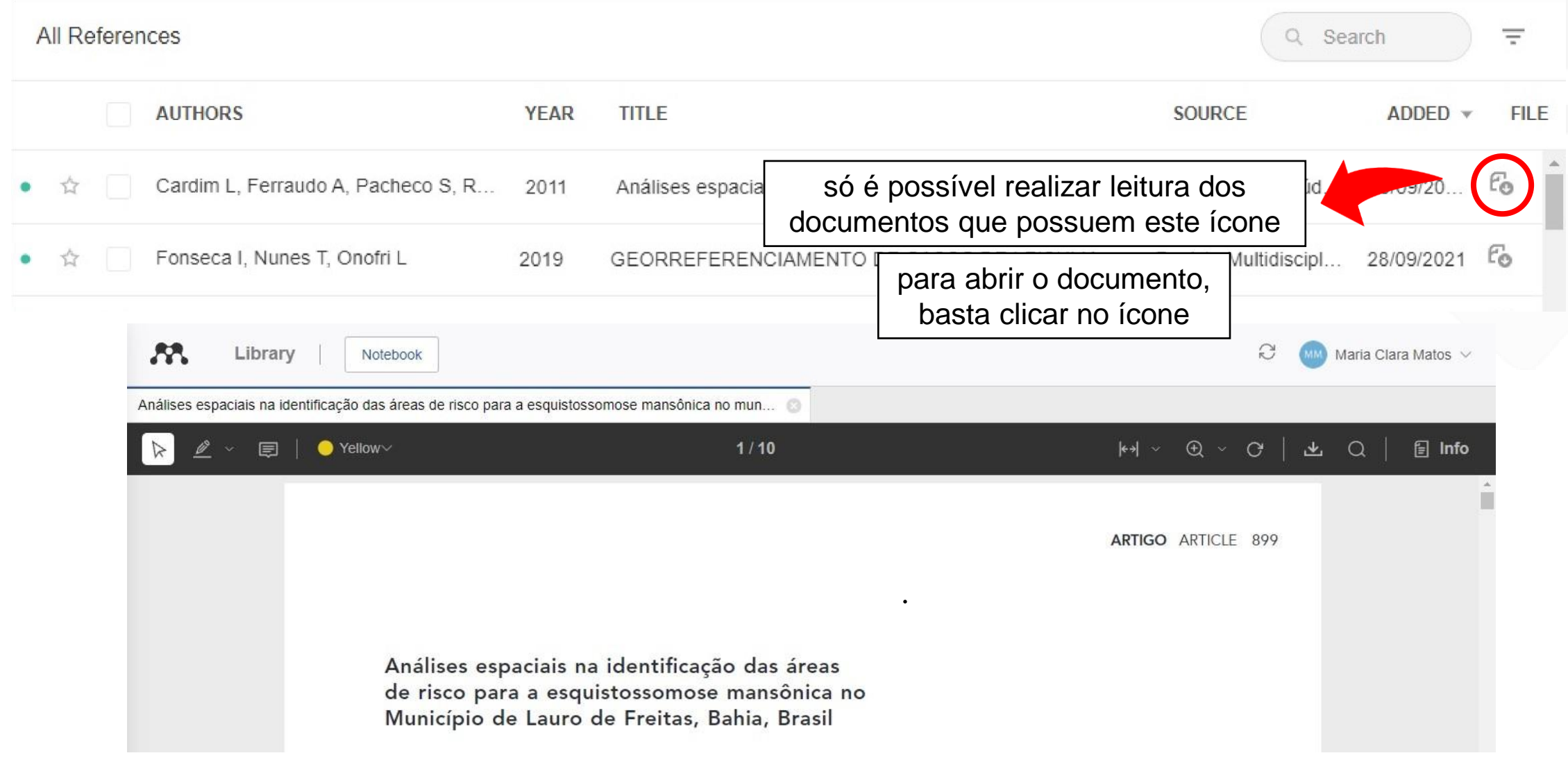

#### <span id="page-11-0"></span>**Instalar Web Importer**

[Acesse: https://www.mendeley.com/reference-management/web-](https://www.mendeley.com/reference-management/web-importer)

#### importer

#### **Mendeley Web** Importer

Import papers, web pages and other documents directly into your reference library from search engines and academic databases. Mendeley Web Importer is available for all major web browsers.

**Get Web Importer for Chrome** 

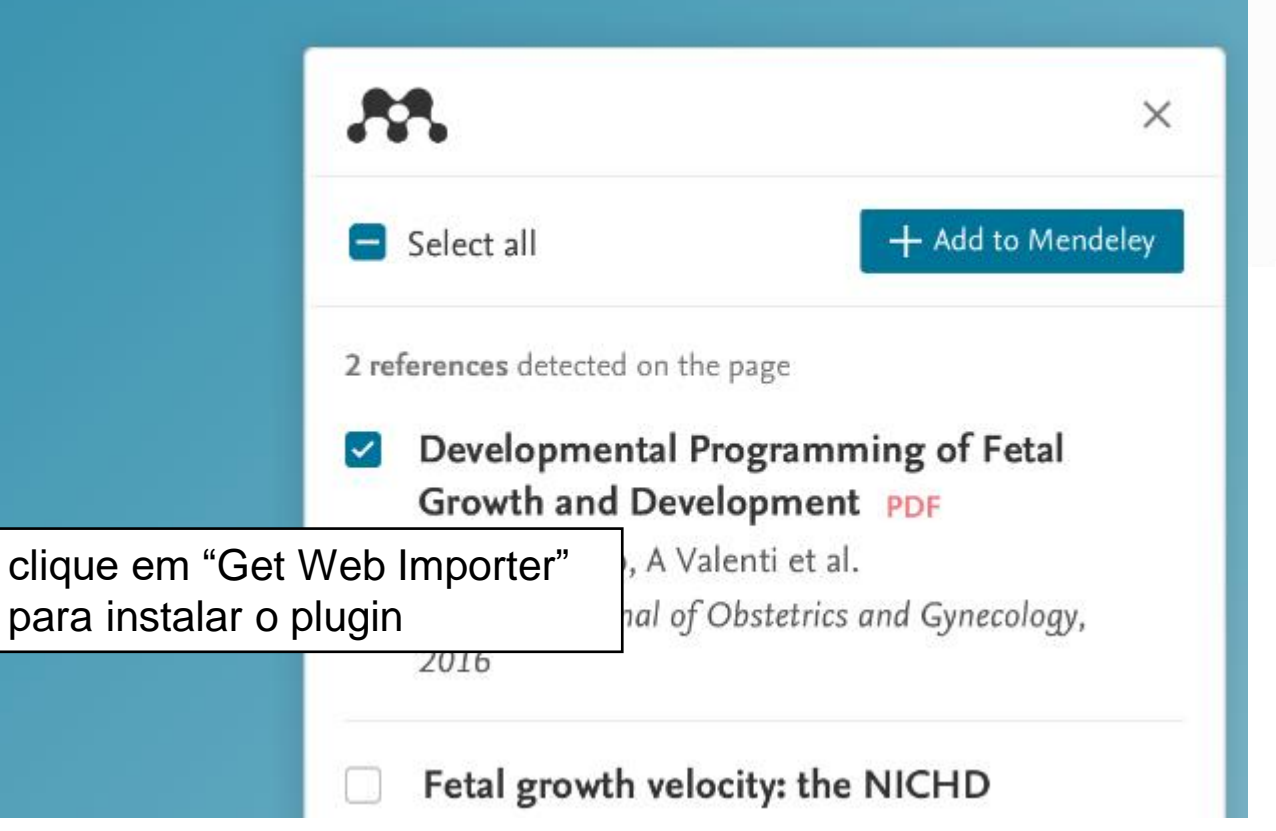

#### **Adicionar arquivo via Web Importer**

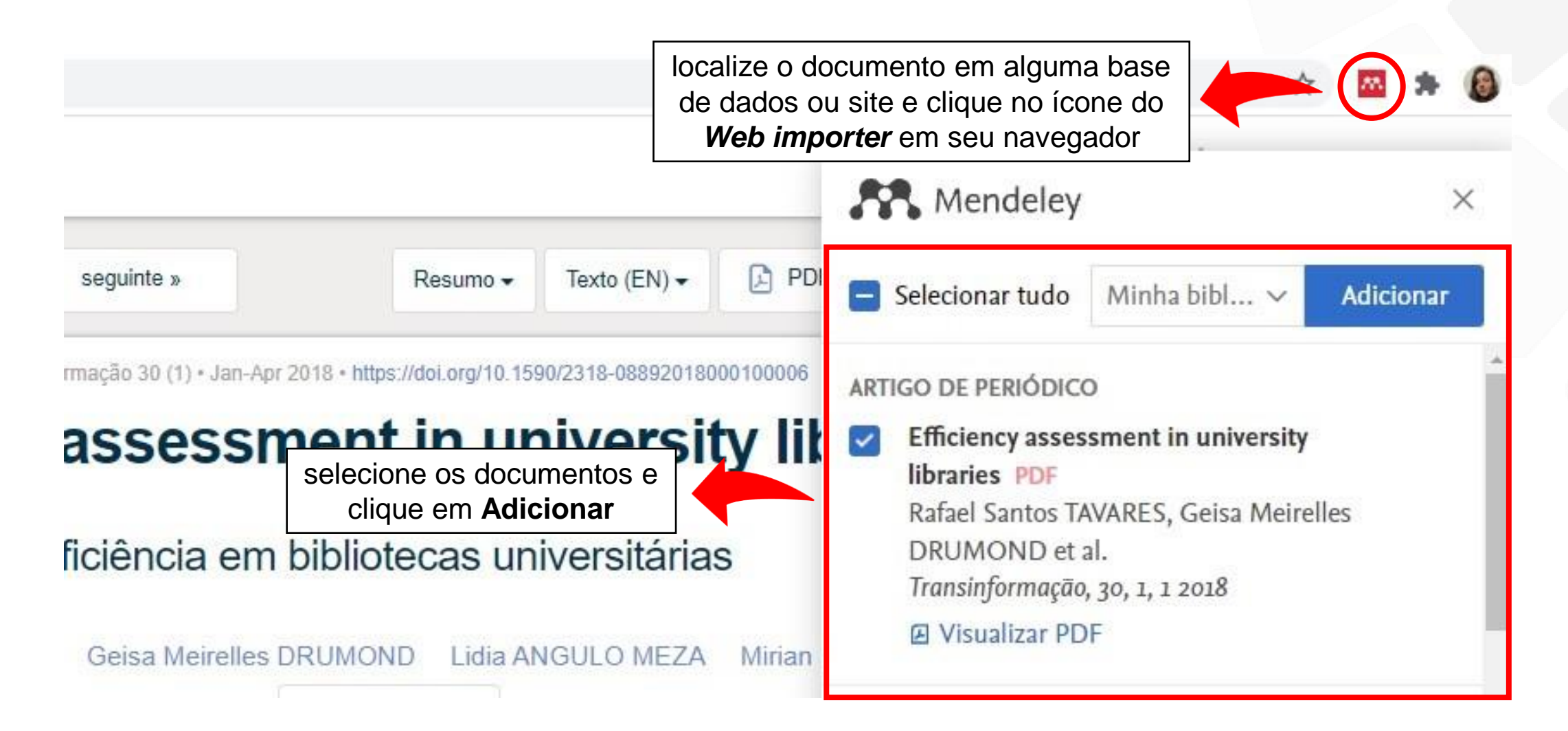

## <span id="page-13-0"></span>**Instalar Mendeley Cite (Microsoft Word)**

Abra o Word, clique em Inserir e escolha a opção Loja

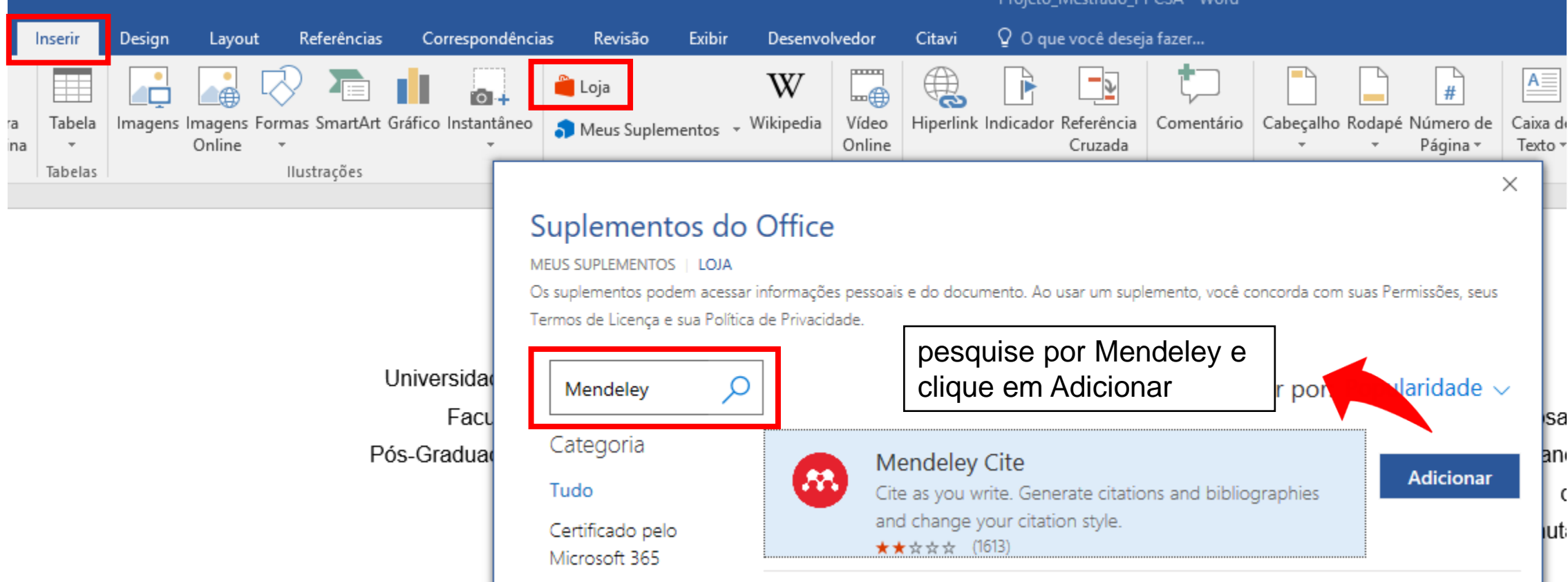

#### **Instalar Mendeley Cite (Microsoft Word)**

![](_page_14_Picture_1.jpeg)

![](_page_14_Picture_51.jpeg)

#### **Inserir citação (Microsoft Word)**

![](_page_15_Figure_1.jpeg)

#### **Inserir citação (Microsoft Word)**

![](_page_16_Figure_1.jpeg)

**Mendeley Cite** 

 $\times$ 

## **Inserir referências (Microsoft Word)**

#### Após inserir todas as citações:

![](_page_17_Figure_2.jpeg)

Sociedade Brasileira de Computação

Revista Virtual de Química (Português -

Elsevier - Vancouver

Brasil)

#### **Alterar o estilo de citação**

×

1. selecione "*Citation Settings*" para configurações de citação

verifique o estilo de citação atual

2. clique em "*Change citation style"* caso queira alterar

![](_page_18_Picture_5.jpeg)

Vancouver Revista Española de Cardiología Revista Brasileira de Farmacognosia Search for another style 7 Add a custom style

3. ao final da página clique em "*Add a custom style"*

![](_page_18_Picture_8.jpeg)

(i) This citation style language is predefined and cannot be changed.

**Citation Settings** 

Universidade de São Paulo - Escola de Comunicações e Artes - ABNT (Português -

Preview

**Mendeley Cite** 

**CITATION STYLE** 

Change citation style

**CITATION LANGUAGE** 

Português (Brasil)

References

**Brasil**)

(SMITH et al., 2021)

SMITH, John; PETROVIC, Petar; ROSE, Maria: DE SOUZ, Claudia: MULLER, Lukas: NOWAK, Bartosz: MARTINEZ, Juan. Placeholder Text: A Study. The Journal of Citation Styles, [S. I.], v. 3, 2021. DOI: 10.10/X.

19

#### **Alterar o estilo de citação**

[https://csl.mendeley.com/styles/560229411/](https://csl.mendeley.com/styles/560229411/universidade-federal-uberlandia) universidade-federal-uberlandia

- 4. copie o link acima e cole em "*Enter custom style URL*"
- 5. clique em "*Update citation style*" para utilizá-lo

#### Mendeley Cite

#### Add a custom style  $\overline{\left\langle \right\rangle }$

Enter the URL to your custom citation style file to add the style to your citation styles list.

 $\sim \times$ 

Enter custom style URL

### <span id="page-20-0"></span>**Remover controle de conteúdo**

#### Referências

![](_page_20_Figure_2.jpeg)

#### **Em caso de dúvida entre em [contato clicando aqui](https://bibliotecas.ufu.br/telefones)**

![](_page_21_Picture_1.jpeg)

Este documento está licenciado sob uma licença Creative Commons CC BY-NC 4.0

Esta licença permite que outros distribuam, remixem, adaptem e criem a partir deste trabalho, exceto para fins comerciais, desde que seja atribuído o devido crédito pela criação original.

Texto da licença https://creativecommons.org/licenses/by-nc/4.0/deed.pt\_BR

# BIBLIOTECAS UNIVERSIDADE FEDERAL DE UBERLÂNDIA